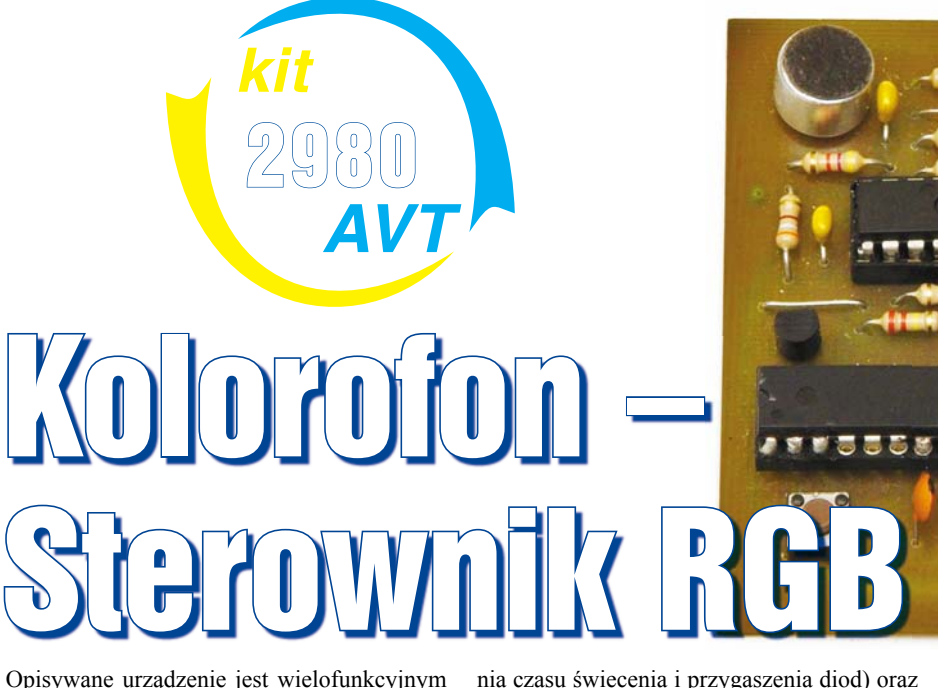

Opisywane urządzenie jest wielofunkcyjnym sterownikiem trójkolorowej diody LED. Mój model steruje przerobioną lampą podłogową z papierowym abażurem w kształcie kokonu, pokazaną na fotografii obok. W lampie została zamontowana dioda RGB mocy 3W. Nic nie stoi na przeszkodzie aby wykorzystać go w inny wymyślony przez siebie sposób. Trzy główne tryby pracy sterownika:

*– kolor jednolity* – przez cały czas lampa świeci jednym wybranym kolorem,

*– efekt tęczy* – płynne przechodzenie barw,

*– bank kolorów* – użytkownik może ustalić 10 kolorów. Każdy świeci przez ustawiony czas (minimalnie 1 minuta), a po jego odmierzeniu następuje szybkie płynne przejście do kolejnego zapisanego koloru.

Oprócz opisanych trzech autonomicznych funkcji, urządzenie ma dodatkowe opcje, dostępne po dołączeniu go przez USB do komputera. Najważniejszym z nich jest *kolorofon*. Aplikacja sterująca urządzeniem komunikuje się z Winampem poprzez napisaną przeze mnie wtyczkę .dll. Jej zadaniem jest przechwytywanie tablicy *SpectrumData*, której składowe zawierają wartości poszczególnych prążków FFT (cyfrowe widmo fourierowskie).

Na podstawie jej trzech wybranych elementów (tony niskie, średnie i wysokie), sterownik poprzez modulację szerokości impulsu ustala jasność świecenia każdego z kolorów. Lampa ma tylko jeden przycisk służący do wyboru głównego trybu pracy. Wszelkich pozostałych ustawień dokonujemy bezpośrednio w komputerze – dzięki czemu konfiguracja jest bardzo intuicyjna.

Oprócz wyżej wymienionych dwóch opcji sterowania istnieje jeszcze trzecia. Otóż *urządzenie reaguje na szybkie podwójne klaśnięcie w dłonie*. Dodatkowo zaimplementowałem *efekt stroboskopu* (z możliwością ustalenia czasu świecenia i przygaszenia diod) oraz poinformowanie o nowej wiadomości na GG.

# Opis układu

Schemat ideowy przedstawiony jest na **rysunku 1**. Podzespoły C1–C4 oraz U1 tworzą dobrze znany zasilacz stabilizowany o napięciu 5V. Transmisję z komputerem zapewnia FT232RL (U2). Układ jest konwerterem USB – UART. Jak widać, wykorzystane zostały wyłącznie wyprowadzenia transmisji danych (RxD i TxD), które są połączone z pinami procesora (U3) o tych samych nazwach. Elementem wykrywającym klaśnięcie jest mikrofon elektretowy M1. Odbierany przezeń sygnał jest wzmacniany w stopniu, opartym na podwójnym wzmacniaczu operacyjnym. Blok ten wzmacnia jedynie sygnały o wysokiej częstotliwości: dzięki kondensatorom C10, C12. Można powiedzieć, że dla niskich częstotliwości kondensatory te stanowią przerwę, zatem wzmocnienie każdego z wzmacniaczy nieodwracających jest równe jeden, czyli sygnał ma zbyt małą wartość, aby wysterować tranzystor T1. Pracą całego sterownika zarządza mikroprocesor ATMEGA8 taktowany zewnętrznym kwarcem 12MHz. Elementami wyjściowymi są tranzystory T2– T4 sterowane przez 3 kanały PWM ATMEGI. Ich kolektory zostały wyprowadzone na złącze o nazwie RGB, służące do dołączenia diod. Program został napisany w środowisku Bascom AVR i można go ściągnąć z Elportalu. Planowałem już nie wracać do tego kompilatora, przechodząc w końcu na C++. Byłem zmuszony jednak napisać dość szybko kod, więc wyjątkowo postawiłem na produkt MSC Electronics. Oto fragmenty programu z krótkim opisem. Najpierw **listing1**: w momencie upłynięcia czasu trwania określonego koloru z banku pamięci, co czas wyznaczony zmienną **'zmiana\_barwy\_czas'**, następuje spraw-

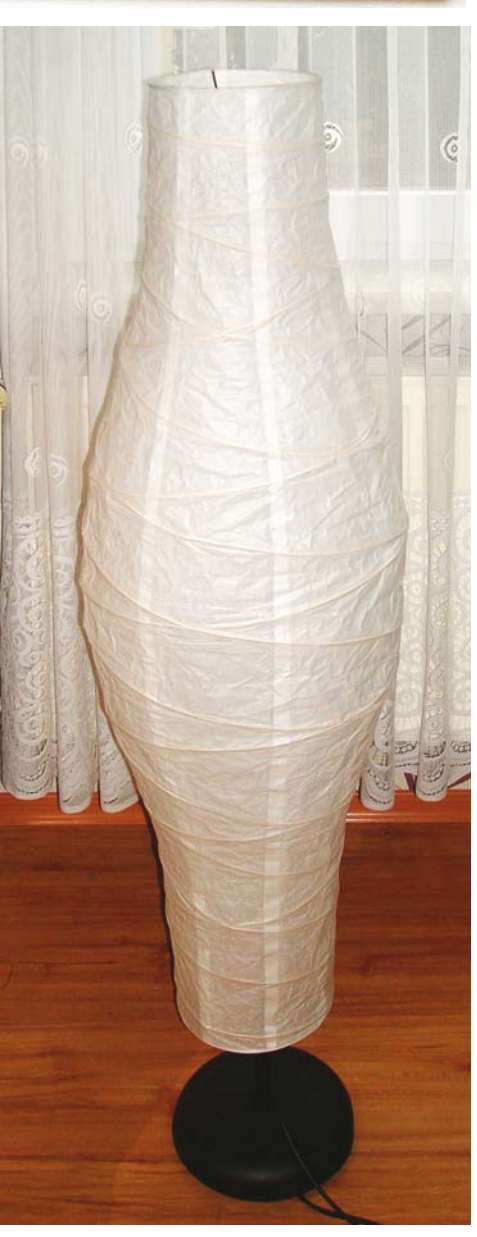

Projekty AVT

dzenie warunku, czy kolor rzeczywisty (diod) jest równy kolejnemu z banku. Jeżeli tak, to funkcja przestaje być wykonywana. Jeżeli różnią się, to procesor oblicza wartość bezwzględną z różnicy tych dwóch wartości (dla każdej ze składowych oddzielnie), a następnie w zależności od potrzeby inkrementuje/dekrementuje o jeden wartości poszczególnych wspó ł czynników PWM, aż do momentu, gdy różnica wynosi zero. Dzięki takiemu zabiegowi uzyskujemy płynne przejście następujących po sobie kolorów.

A teraz **listing2**. W momencie klaśnięcia, tranzystor T1 zwiera pinC.0 procesora do masy.

Po wykryciu pierwszego uderzenia w dłonie (zmienna *klask\_licz* =1) następuje cykliczne zwiększanie wartości zmiennej *klaskanie\_ tim2*. Jeśli procesor wykryje kolejne klaśnięcie, a wartość zmiennej jest mniejsza od 20 000, to ustawia flagę *klasnieto* na 1 (flaga ta jest wykorzystywana w innych miejscach programu). Jeżeli zmienna ta osiągnie 20 000, zanim wystąpi klaśnięcie, to wyzeruje wartość *klask\_licz* – cały cykl zacznie się od nowa. Zmienna *klaskanie\_tim1* służy do

**Zmien\_barwe: Reset Watchdog Incr Zmiana\_barwy\_czas Kolor\_temp = 3 \* Tryb2\_temp If Zmiana\_barwy\_czas = 400 Then Zmiana\_barwy\_czas = 0 If Pwm1a <> Kolor(1 + Kolor\_temp)then If Pwm1a < Kolor(1 + Kolor\_temp) Then Incr Pwm1a Else Decr Pwm1a End If End If If Pwm1b <> Kolor(2 + Kolor\_temp)then If Pwm1b < Kolor(2 + Kolor\_temp) Then Incr Pwm1b Else Decr Pwm1b End If End If If Ocr2 <> Kolor(3 + Kolor\_temp) Then If Ocr2 < Kolor(3 + Kolor\_temp) Then Incr Ocr2 Else Decr Ocr2 End If End If End If Return** Listing 1

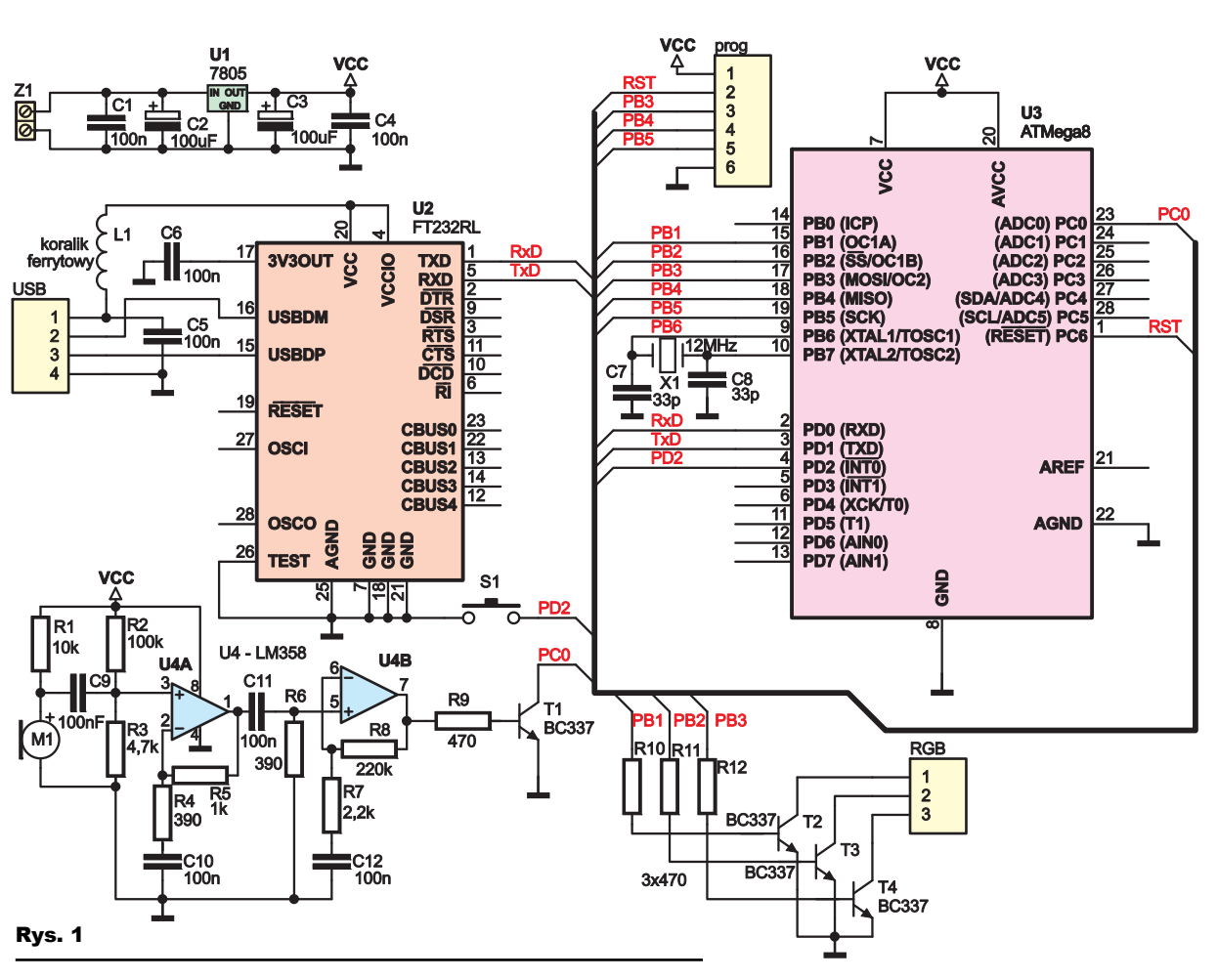

chwilowego (kilkanaście milisekund) zablokowania reakcji na klaśnięcie bezpośrednio po wykryciu poprzedniego.

## Montaż i uruchomienie

Montażu dokonujemy na jednostronnej płytce drukowanej pokazanej na **rysunku 2**. Zaczynamy od wlutowania kilku zwór, po czym przechodzimy do montowania rezystorów, kondensatorów itd. Pod procesor warto zastosować podstawkę. Mniej doświadczonym najwięcej problemów może sprawić przylutowanie układu FTDI – jest to element SMD. Procesor należy zaprogramować pli-

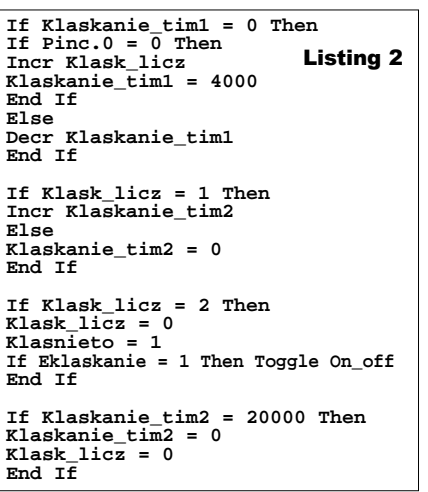

kiem "wsad.hex" (dostępny w Elportalu). Do tego celu można posłużyć się złączem o nazwie "prog" na płytce. Dodatkowo należy ustawić fusebity (na podstawie AVRStudio)  *SUT\_CKSEL: Ext. Crystal/Resonator high frequency ; start-up time: 1k ck + 0 ms Bod Level: VCC= 4v Boden: aktywne*

Do wejścia RGB dołączmy diodę ze wspólną anodą. Każdy z tranzystorów ma wydajność prądową równa 0,5A. Jeżeli byłoby to niewystarczające, należy dobudować do

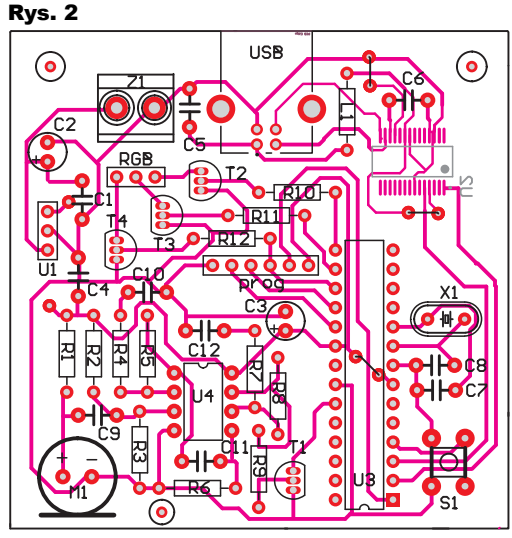

# Projekty AVT

nich stopień mocy. Całość zasilamy napięciem stałym o wartości powyżej 7V, które doprowadzamy do złącza Z1.

í

### Użytkowanie

Po włączeniu zasilania powinniśmy ujrzeć sekwencję początkową diod tj. zaświecenie na krótką chwilę po kolei segmentów R, G, B. Następnie sterownik powinien przejść do jednego z trybów wyświetlania. Tryb możemy zmienić, naciskając przycisk S1 (w przypadku wcześniejszego programowego wyłączenia sterownika, S1 go załączy). Tryby przeskakują w kolejności *jeden kolor*  $\rightarrow$  tęcza  $\rightarrow$ *bank kolorów → jeden kolor*… Po poprawnym uruchomieniu dołączamy sterownik do komputera przez port USB. PC powinien wykryć nowy sprzęt oraz zainstalować sterowniki portu COM. Jeżeli byłby problem z ich znalezieniem, należy wskazać ścieżkę do katalogu "sterownik", znajdującego się w przygotowanym archiwum (do ściągnięcia z Elportalu). Następnie wklejamy plik RGB.dll do katalogu pluginów winampa. Domyślnie jest to **C:\Program Files\winamp\plugins\.**  Kolejno otwieramy odtwarzacz i naciskamy kombinacje CTRL+K, wybieramy *Sterownik RGB Radosław Krawczyk 2010* i naciskamy **"Uruchom"**. Zamykamy okno konfiguracji oraz sam Winamp.

Przy pierwszym uruchomieniu aplikacji zobaczymy okno z **rysunku 3**, a następnie komunikat: **"Podaj ścieżkę do pluginu winampa",** po czym pojawi się okno wyboru pliku. Wchodzimy do katalogu, gdzie znajduje się nasz odtwarzacz (domyślnie C:\ Program Files\winamp\), a następnie do folderu *Plugins*. Wybieramy plik RGB.dll, po czym naciskamy *Otwórz*. W kolejnym etapie zobaczymy komunikat "Wpisz nazwę wir**tualnego portu, do którego dołączony jest sterownik".** Wpisujemy np. COM1. Jeżeli nastąpią problemy z połączeniem, to zostaniemy o tym poinformowani odpowiednim komunikatem. Podczas kolejnych uruchomień program będzie próbował łączyć się przez wybrany port. Zanim jednak to nastąpi, będziemy mieli kilka sekund na naciśnięcie przycisku zmiany portu. Jeżeli połączenie zostanie poprawnie nawiązane, zobaczymy

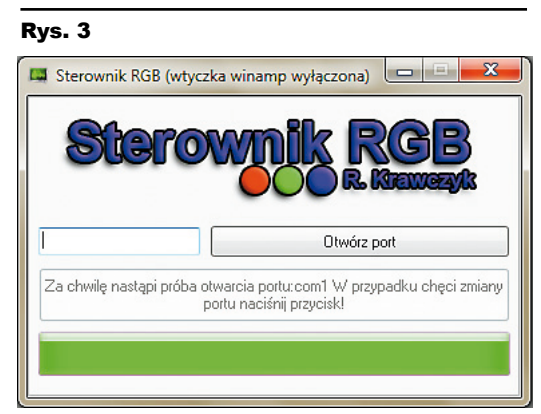

okno główne programu, w którym znajduje się 5 zakładek. Omówmy te zakładki:

Zakładka *Ogólne* zawiera podstawowe funkcje do sterowania urządzeniem. W bloku *Sterowanie czasowe* możemy ustawić dokładną godzinę, o której diody mają zostać załączone/wyłączone. Ogólny format wpisywania wybranej godziny wygląda następująco:

HH:MM:SS (np. dla godziny 8.20 wpisujemy 08:20:00).

W polu combobox, opisanym jako system, możemy ustawić dodatkowo, aby razem z wyłączeniem diod nastąpiło zamknięcie, uśpienie bądź hibernacja systemu.

Z bloku po prawej stronie zakładki możemy wybrać tryb pracy lampy poprzez kliknięcie w jednym z trzech przycisków radiobutton. Poniżej nich znajdują się cztery kwadratowe pola, które są od siebie niezależne (w przeciwieństwie do wyżej wymienionych – możemy zaznaczyć kilka z nich naraz)

"W rytm muzyki" – w momencie uruchomienia odtwarzania muzyki w Winamp-ie, aktualny tryb pracy jest wstrzymywany na rzecz świecenia w rytm muzyki. Po wyłączeniu muzyki następuje powrót do poprzedniego trybu wyświetlania.

"Steruj lampą klaskając" – świecenie będzie na zmianę załączane/wyłączane po dwukrotnym szybkim klaśnięciu w dłonie.

"Steruj programem klaskając" – po dwukrotnym klaśnięciu będzie na zmianę załączany/wyłączany Winamp odtwarzający wybraną play listę.

W przypadku zaznaczenia dwóch powyższych opcji oraz gdy Winamp nie odtwarza muzyki, a lampa świeci – klaśnięcie spowoduje wyłącznie załączenie muzyki. Sama lampa zaś nie zostanie wyłączona.

Tylko włączenie muzyki" – opcja uniemożliwiająca zatrzymanie Winampa przez klaśnięcie (**rysunek 4**).

Po naciśnięciu na przycisk "ustawienia dodatkowe" pojawi się poniższe okno, jak na **rysunku 5**. W tym momencie możemy wybrać, w jakim trybie ma być sterownik w momencie włączenia zasilania. Poziomym paskiem *progress bar* ustawiamy czas świecenia poszczególnych barw z banku kolorów. Czas ten jest wyświetlany w minutach (w praktyce może odrobinę odbiegać od ustalonego o kilkanaście sekund z powodu braku dokładnej podstawy czasu).

Zakładka *Ogólne 2* umożliwiająca ustawienie kolorów i zapisanie ich do pamięci EEPROM. W momencie przejścia do niej, następuje przygaszenie diody. Za pomo-

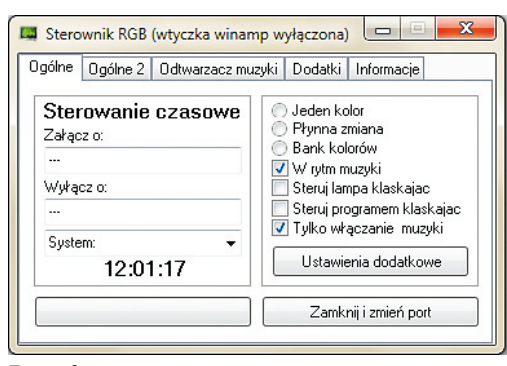

# Rys. 4

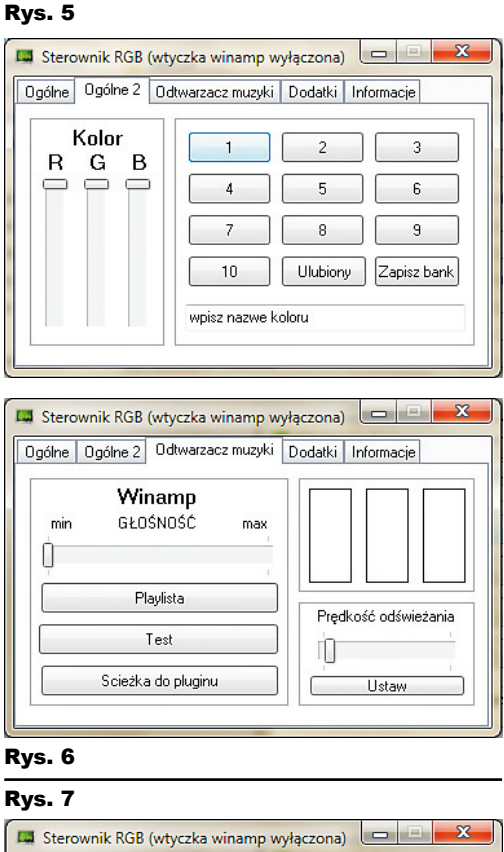

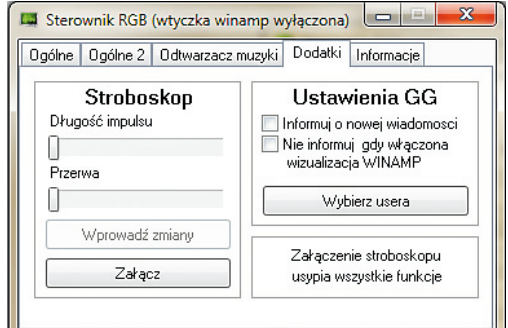

cą suwaków R, G, B ustawiamy natężenie poszczególnych barw składowych. Po ustawieniu założonego koloru, w pole "wpisz nazwę koloru" wpisujemy jego nazwę, a następnie naciskamy jeden z przycisków (na rysunku 6 oznaczonych od 1 do 10 lub "ulubiony"). Po dobraniu wszystkich barw naciskamy przycisk "zapisz bank", co sprawi, że całość zostanie utrwalona w nieulotnej pamięci. Kolor ulubiony jest odtwarzany wyłącznie

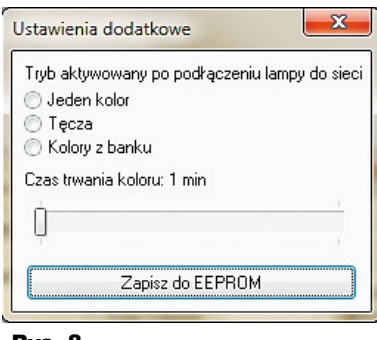

#### Rys. 8

w trybie "jeden kolor", natomiast pozostałe 10 z "bank kolorów".

### *Odtwarzacz muzyki*

Po naciśnięciu na "Playlista" możemy wybrać listę odtwarzania, która ma zostać załączona po wykryciu klaskania. Ważne, aby z plikiem m3u był powiązany Winamp, a nie jakiś inny program do odtwarzania muzyki typu MediaPlayer, Aimp… Przycisk "**ścieżka do pluginu**" pozwala na ponowne wskazanie pliku *RGB.dll* w przypadku, gdyby nastąpiła taka potrzeba. Suwakiem "**Głośność**" ustalamy poziom dźwięku po załączeniu odtwarzania muzyki. Po skonfigurowaniu wszystkich szczegółów możemy sprawdzić, czy wszystko działa jak należy, naciskając przycisk "Test". Jeżeli wszystko funkcjonuje poprawnie, w momencie odtwarzania muzyki powinniśmy widzieć 3 słupki pulsujące w rytm muzyki. W celu ustawienia częstot-liwości odświeżania kolorów w lampie, przesuwamy poziomy suwak (**rysunek 7**), a następnie naciskamy "Ustaw". Najlepiej dobrać ją doświadczalnie, obserwując zachowanie diod podłączonych do sterownika.

Zakładka *Dodatki –* urządzenie zostało wyposażone jeszcze w dwie funkcje dodatkowe. Jedną z nich jest imitacja stroboskopu. Aby ją uaktywnić, naciskamy przycisk "Załącz". Dwa suwaki w polu "Stroboskop" pozwalają na ustawienie dogodnego czasu świecenia diod oraz czasu, kiedy są zgaszone.

Ustawienia należy zatwierdzić, naciskając na "**Wprowadź zmiany**".

 Kolejną opcją jest sygnalizacja nadejścia nowej wiadomości przez GG (**rysunek 8**). Ogólnie zasada działania polega na ciągłej obserwacji pliku będącego archiwum danego profilu użytkownika. Jeżeli nastąpi jego modyfikacja, co jest równoważne z otrzymaniem nowej wiadomości na GG, zostaniemy o tym poinformowani pulsującym błękitnym światłem. Taka sygnalizacja zostanie przerwana w momencie ruszenia myszką. Klikając na "wybierz usera", możemy wskazać plik archiwum, który będzie monitorowany. Aby aktywować funkcję, poza wybraniem pliku musimy też nacisnąć "Informuj o nowej wiadomości". Funkcja ta jest niekoniecznie przeznaczona dla GG, program może obserwować dowolny plik, a w momencie jego modyfikacji informować o tym.

 W każdym momencie możemy ukryć aplikację w zasobniku systemowym, klikając przycisk minimalizuj. Ponowne odkrycie okna możliwe jest po kliknięciu prawym przyciskiem myszy na ikonę w zasobniku systemowym i naciśnięciu **pokaż**.

Zakładka *Dodatkowe informacje –* kilka razy zdarzyło się, że po dołączeniu zasilania program nie uruchomił się (w momencie kiedy było połączenie z komputerem). Wydaje mi się, że usunąłem usterkę. Jeśli kiedyś jednak zdarzyłoby się, że układ nie działa poprawnie, należy na krótką chwilę zewrzeć zaciski złącza Z1. R E K L A M A

Uwaga 2: Przed całkowitym odłączeniem urządzenia z sieci, w przypadku gdy połączenie miedzy komputerem a sterownikiem jest aktywne, należy wcześniej nacisnąć przycisk zamknięcia portu w programie. W przeciwnym wypadku może nastąpić problem podczas ponownej próby połączenia z urządzeniem, bez ponownego uruchomienia komputera.

### **Radosław Krawczyk** radek.radiator@gmail.com

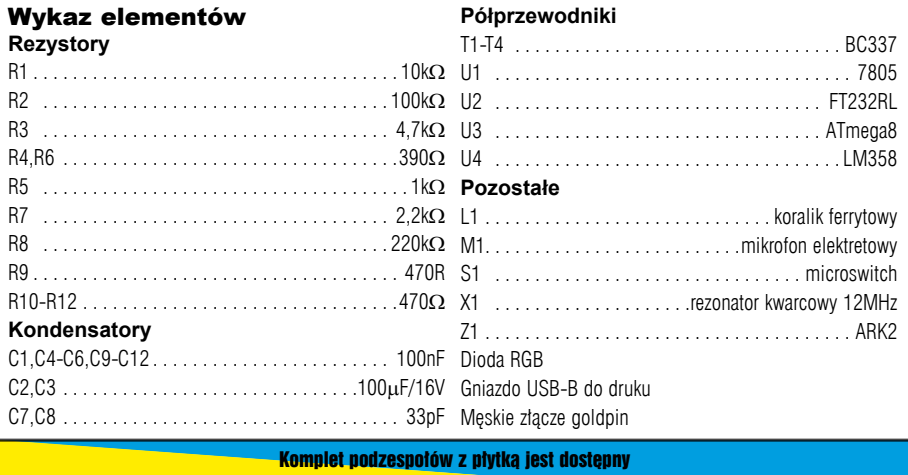

w sieci handlowej AVT jako kit szkolny AVT-2980.